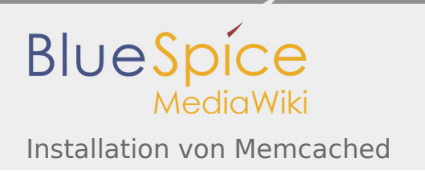

# Inhaltsverzeichnis

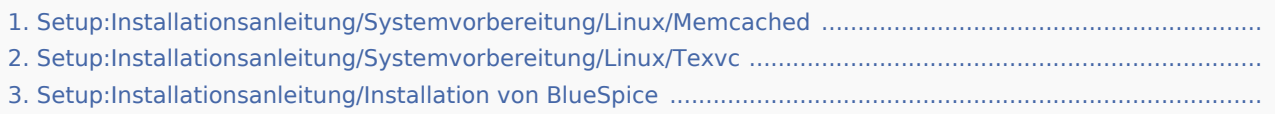

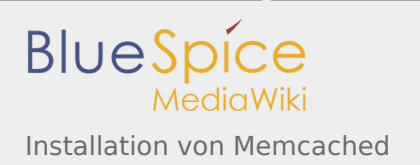

# Installation von Memcached

*Freigegeben am: 29.11.2019 - 12:53 / Revision vom: 29.11.2019 - 12:53*

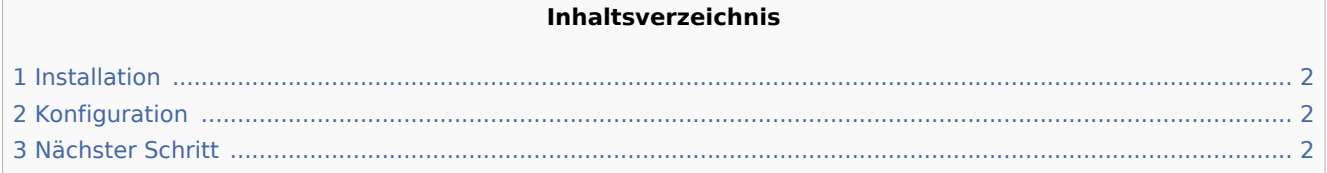

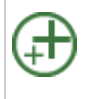

**Memcached ist ein Cache-Server zur Verbesserung der Performance Ihrer BlueSpice-Installation.** Betrieb von BlueSpice ist er nicht erforderlich. Die hier aufgeführten Schritte sind desh

### <span id="page-1-0"></span>Installation

Installieren Sie Memcached über Aptitude:

```
apt-get update; \
apt-get -y install memcached; \
apt-get clean
```
## <span id="page-1-1"></span>Konfiguration

Öffnen Sie die Datei, die die Memcached-Konfiguration enthält (bspw. /etc/memcached.con unter Debian /Ubuntu). Suchen Sie dort das Argument **-m** und erhöhen Sie den zur Verfügung gestellten Arbeitsspeicher je nach den Möglichkeiten Ihres Servers:

#### -m 512

Speichern und schließen Sie die Datei und starten Sie memcached mit service memcached restart neu.

### <span id="page-1-2"></span>Nächster Schritt

Haben Sie alle Schritte erfolgreich abgeschlossen können Sie - sollten Sie BlueSpice pro installieren - zum nächsten Schritt "Texvc" weiter gehen. Für den Fall von BlueSpice free können Sie nun mit der Installation von BlueSpice fortfahren.

# Installation von Texvc

*Freigegeben am: 13.02.2020 - 16:22 / Revision vom: 13.02.2020 - 16:22*

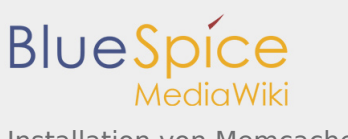

Installation von Memcached

#### **Inhaltsverzeichnis**

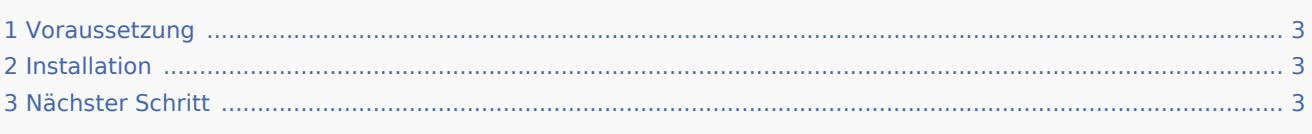

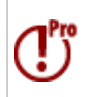

Texvc ist ein Programm, das mathematische Ausdrücke einliest. Es wird für den korrek<sup>t</sup> Erweiterung "Math" benötigt. Es handelt sich hierbei um Funktionalitäten von BlueSpic **aufgeführten Schritte zwingend erforderlich.**

#### <span id="page-2-0"></span>Voraussetzung

Voraussetzung ist die Installation einiger fremder Pakete in Ihrer Linux-Distribution durch folgende Befehle:

```
apt update; \
apt install dvipng \
  g++ \ \ \backslashgcc \sqrt{ } make \
   ocaml-nox \
   texlive-latex-base \
   texlive-latex-extra; \
apt clean
```
### <span id="page-2-1"></span>Installation

Zur Installation von Texvc wechseln Sie in der Codebase Ihrer BlueSpice-Sourcen in den Ordner extensions /Math/math. Führen Sie hier den Befehl make aus. Texvc wird nun kompiliert.

Nach Durchlaufen des Prozesses verschieben Sie die nun im selben Ordner angelegte Datei texvc nach /usr /local/bin und machen diese durch folgender Befehle ausführbar.

```
chown root.staff /usr/local/bin/texvc; \
chmod +x /usr/local/bin/texvc
```
# <span id="page-2-2"></span>Nächster Schritt

Haben Sie alle Schritte erfolgreich abgeschlossen können Sie zum nächsten Schritt "[PhantomJS](https://de.wiki.bluespice.com/wiki/Setup:Installationsanleitung/Systemvorbereitung/Linux/PhantomJS)" weiter gehen.

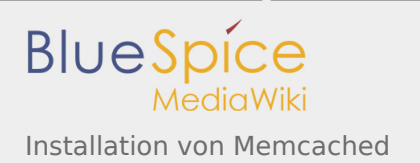

# Installation BlueSpice 3 mit Installer

*Freigegeben am: 14.02.2020 - 14:36 / Revision vom: 14.02.2020 - 14:36*

#### **Inhaltsverzeichnis**

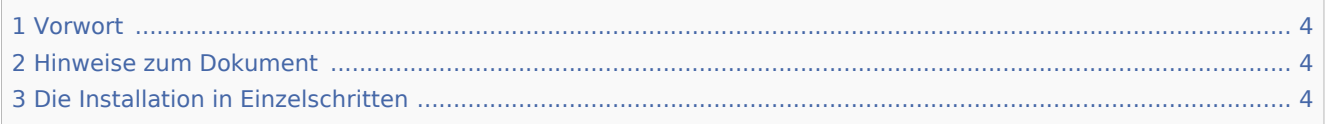

#### <span id="page-3-0"></span>Vorwort

Mit BlueSpice 3 bieten wir eine einheitliche Möglichkeit der Installation als Gesamtpaket mit MediaWiki und BlueSpice an.

Diese Installationsanleitung gibt Ihnen Step-by-Step die Schritte vor, die Sie benötigen, um BlueSpice zu installieren.

#### <span id="page-3-1"></span>Hinweise zum Dokument

Dieses Dokument gibt Ihnen einzig die Schritte zur Installation der Webanwendung vor. Zur Installation erweiterter Funktionen wie VisualEditor und ExtendedSearch beachten Sie bitte die entsprechende Dokumentation hierzu.

Wir gehen hier nicht auf Details zu Ihrer Betriebssysteminstallation ein, sondern gehen davon aus, dass Sie ihr System soweit konfiguriert und das Installationspaket bereits in einem Webroot Ihrer Wahl abgelegt haben, wo Sie es über Ihren Browser erreichen können. Details dazu finden Sie in unserer ausführlichen [Installationsanleitung.](https://de.wiki.bluespice.com/wiki/Setup:Installationsanleitung)

Weiterführende Hilfe zum Betriebssystem-Setup finden Sie in unserem [Kompendium.](https://de.wiki.bluespice.com/wiki/Setup:Installationsanleitung/Kompendium)

## <span id="page-3-2"></span>Die Installation in Einzelschritten

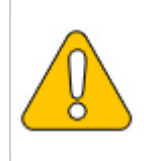

Sollten Sie zusätzlich die kostenpflichtige Erweiterung "BlueSpiceWikiFarm" installiere die Codebase nicht direkt im DocumentRoot Ihres Webservers bzw. VirtualHosts liegen **Unterordner /w liegen muss.**

Rufen Sie zunächst mit Ihrem Browser die URL auf, unter der die Webanwendung erreichbar ist. Führen Sie anschließend folgende Schritte durch:

> Sollten Sie noch nicht alle nötigen Voraussetzungen für PHP erfüllen, werden Sie diese Einstiegsseite zum Setup noch nicht betrachten können. Bitte

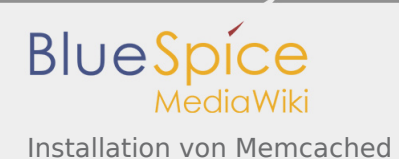

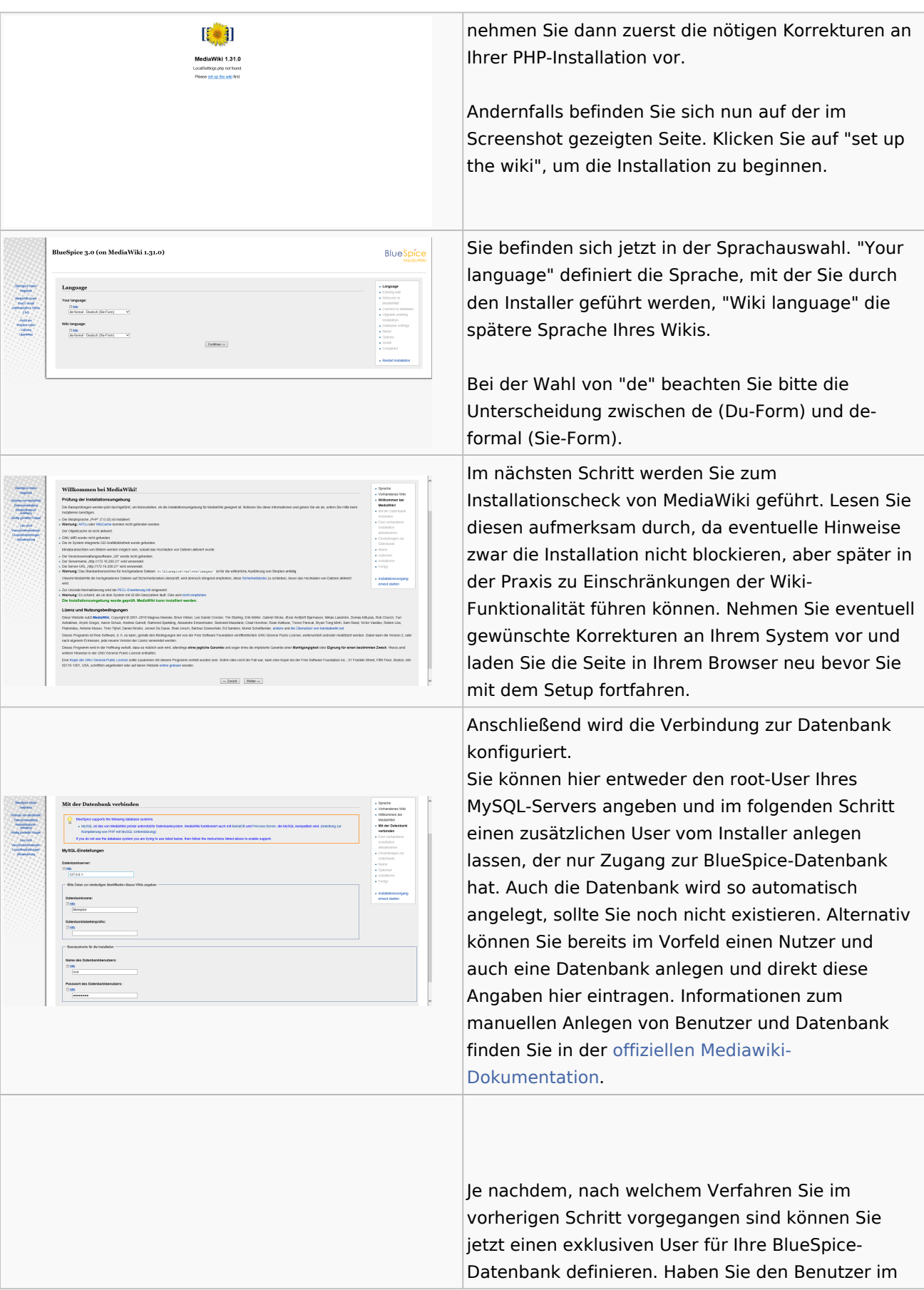

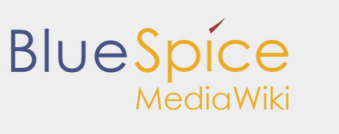

Installation von Memcached

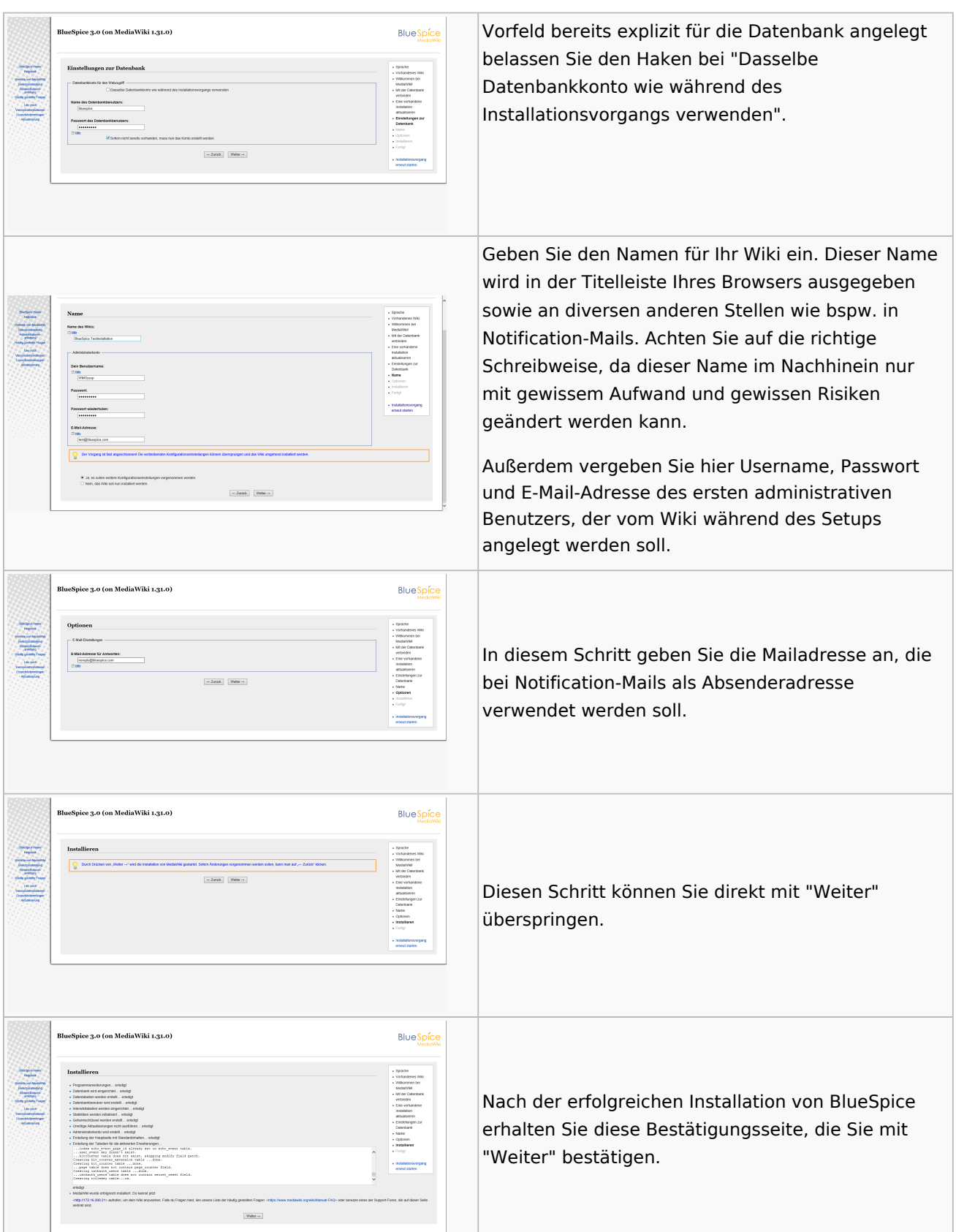

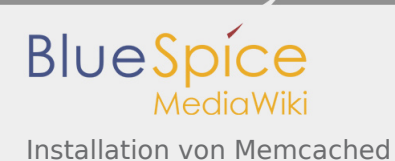

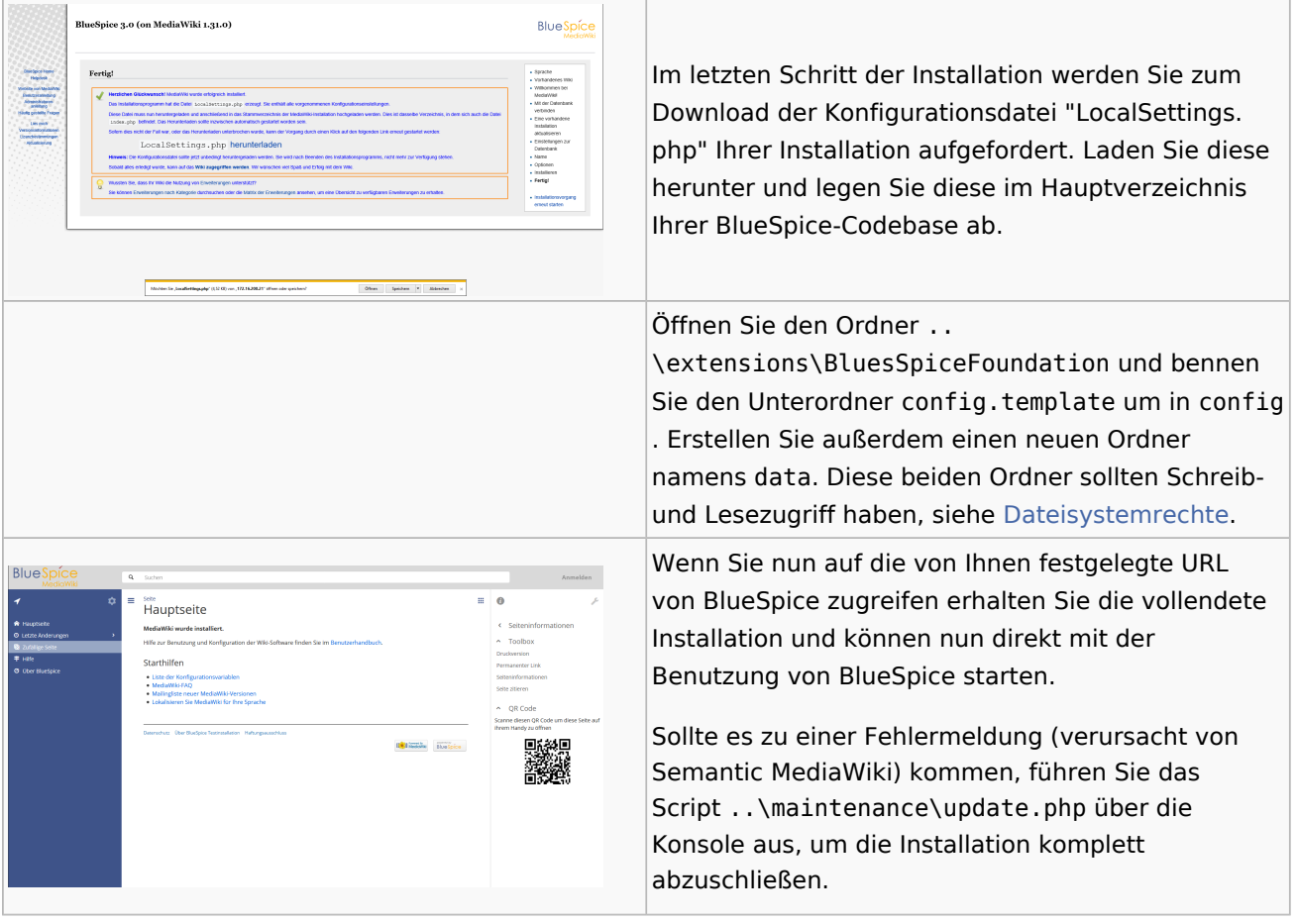